# COVID and Adolescent Development DATAVERSE (CADD) GUIDE: SUBMIT DATASET FOR REVIEW

#### I. INTRODUCTION

This Dataverse guide outlines the process for submitting datasets to the [COVID and Adolescent Development](https://dataverse.unc.edu/dataverse/sracovid/)  [Dataverse](https://dataverse.unc.edu/dataverse/sracovid/) (CADD) for review and publication. Contributors should follow the instructions provided in this guide to properly archive and share data and documentation in the CADD.

Once the Contributor submits the Dataset for review, an Admin will review the record for completeness, ask questions if they have them, and publish the Dataset when it is ready.

Additional information about the CADD may be found on this website: [http://www.fjcolab.org/cadd.](http://www.fjcolab.org/cadd)  Please send questions to [cadd@fjcolab.org.](mailto:cadd@fjcolab.org) Additional questions beyond this workflow document may be answered in the general Dataverse User Guide at [https://guides.dataverse.org/en/5.3/user/index.html.](https://guides.dataverse.org/en/5.3/user/index.html)

#### II. PREPARATION

Submitting datasets to the COVID and Adolescent Development Dataverse for review and publication requires preparation to ensure that the submission meets CADD requirements and archival standards for long-term preservation, discovery, and access. Before submitting datasets, please review the checklist below:

- $\Box$  Datasets that have specific Terms of Use that dictate access and/or use restrictions or requirements should have formal Terms of Use language prepared to be added to the Dataset record in the CADD.
- $\Box$  Dataset files should be de-identified and stripped of any personally identifying information or any other sensitive information that can be used to identify any individual represented in the dataset.
- $\square$  Dataset files should be converted to a Dataverse-preferred file format whenever possible:
	- **IDM SPSS version 7 to 22 (.por OR .sav)**
	- Stata version 4 to 12 (.dta)
	- R version 1 to 3 (.RData)
	- **Microsoft Excel (xlsx)**
- $\Box$  Codebook files and other text-based document files should be saved using .pdf or .txt file formats.
- $\Box$  The Codebook should contain the following elements:
	- Study title, author or project name(s), and contact information
	- Complete list of variables with the variable name, variable definition, value codes, and value code labels for each variable in the Dataset
	- **Formal data citation to original data sources (if applicable)**

#### III. SUBMISSION

## LOG IN / CREATE A CADD ACCOUNT

- 1. Navigate to the CADD a[t https://dataverse.unc.edu/dataverse/sracovid/.](https://dataverse.unc.edu/dataverse/sracovid/)
- 2. Click on the Log In link in the top menu bar to log in to your CADD account.

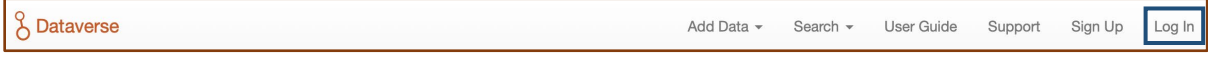

If you do not have a CADD account, you can create one by clicking on the Sign Up link in the top menu bar and completing the Account Information form that appears.

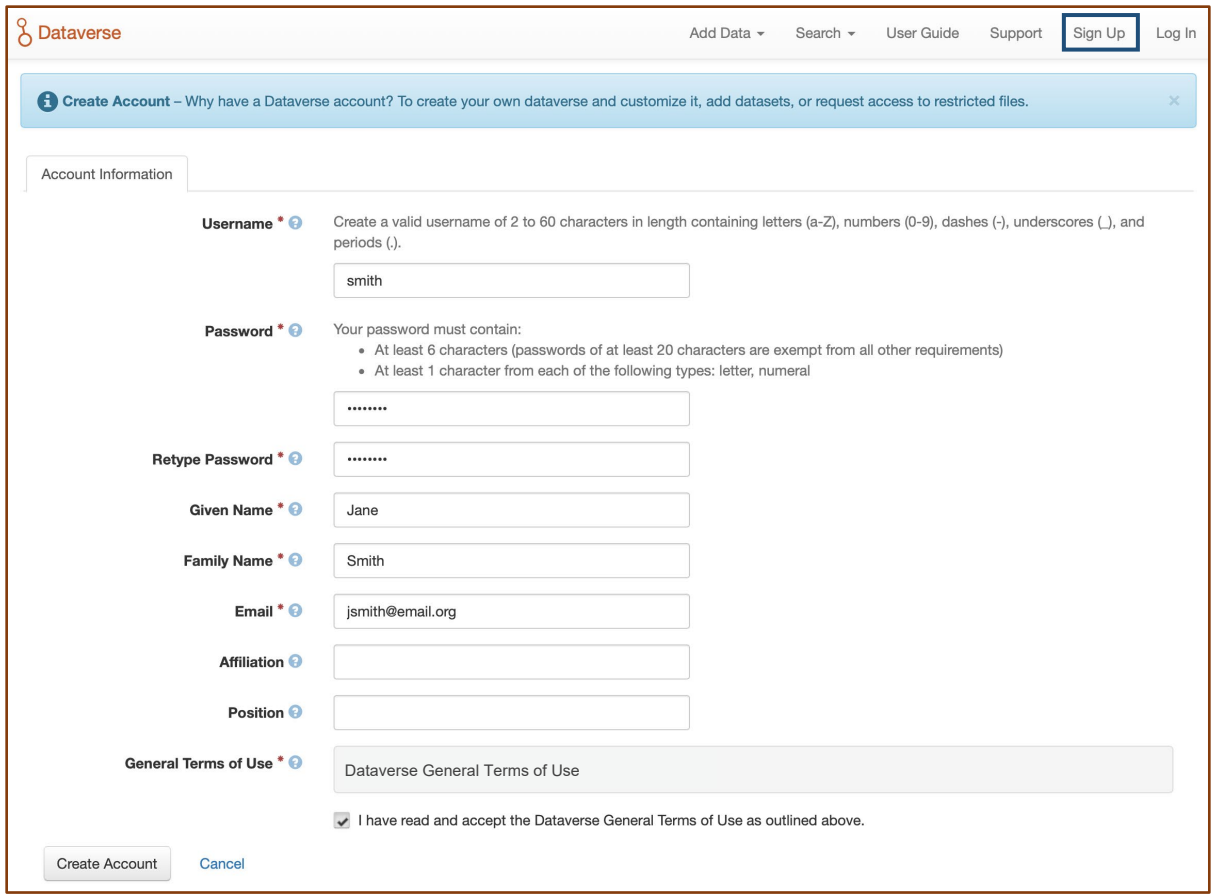

## CREATE A DATASET RECORD

1. On the main CADD webpage, click on the + Add Data button, then select New Dataset.

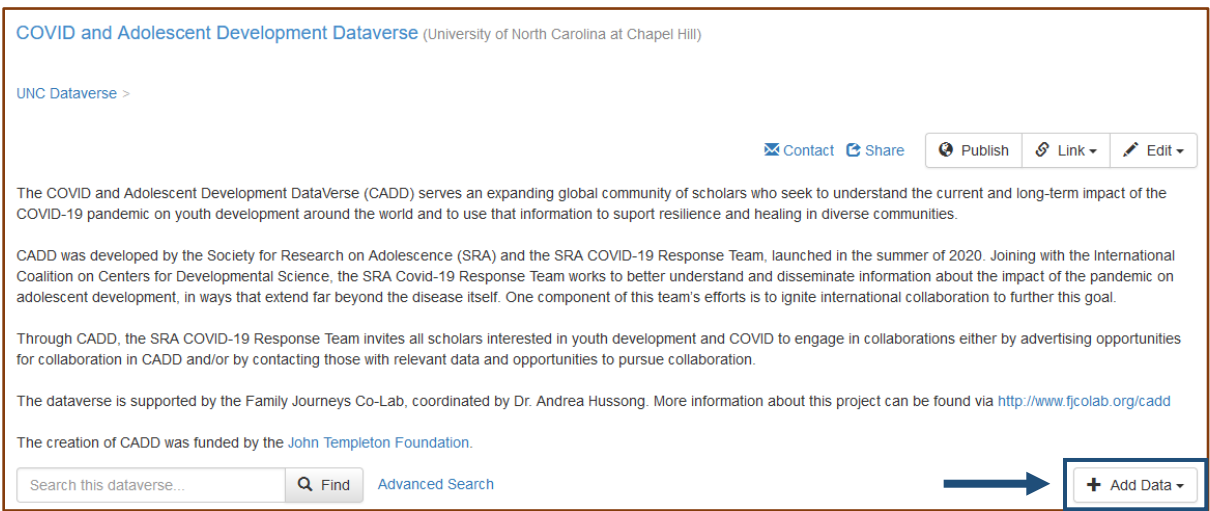

2. Enter metadata information into the fields in the input form. Red asterisks (\*) indicate metadata fields for which an entry is required.

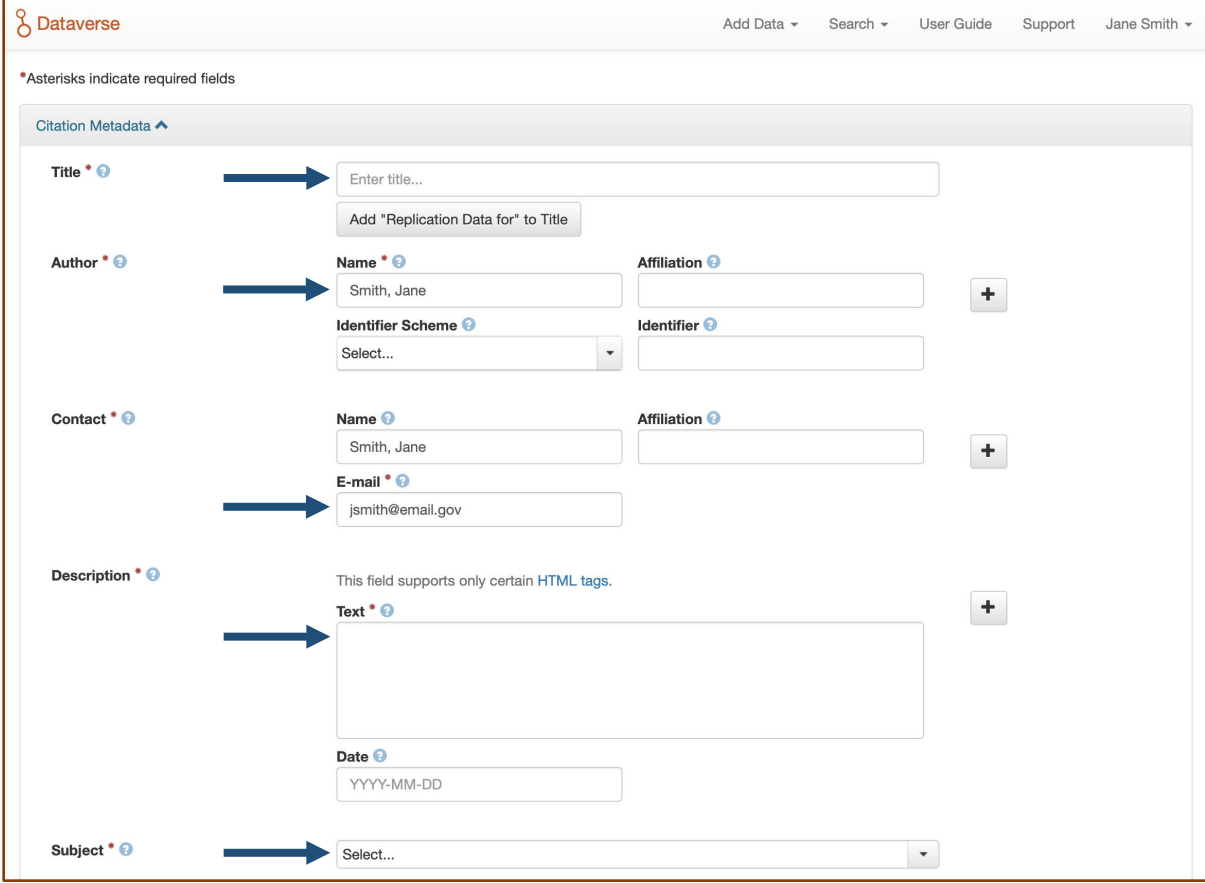

3. Be sure that the entries adhere to representation rules where applicable:

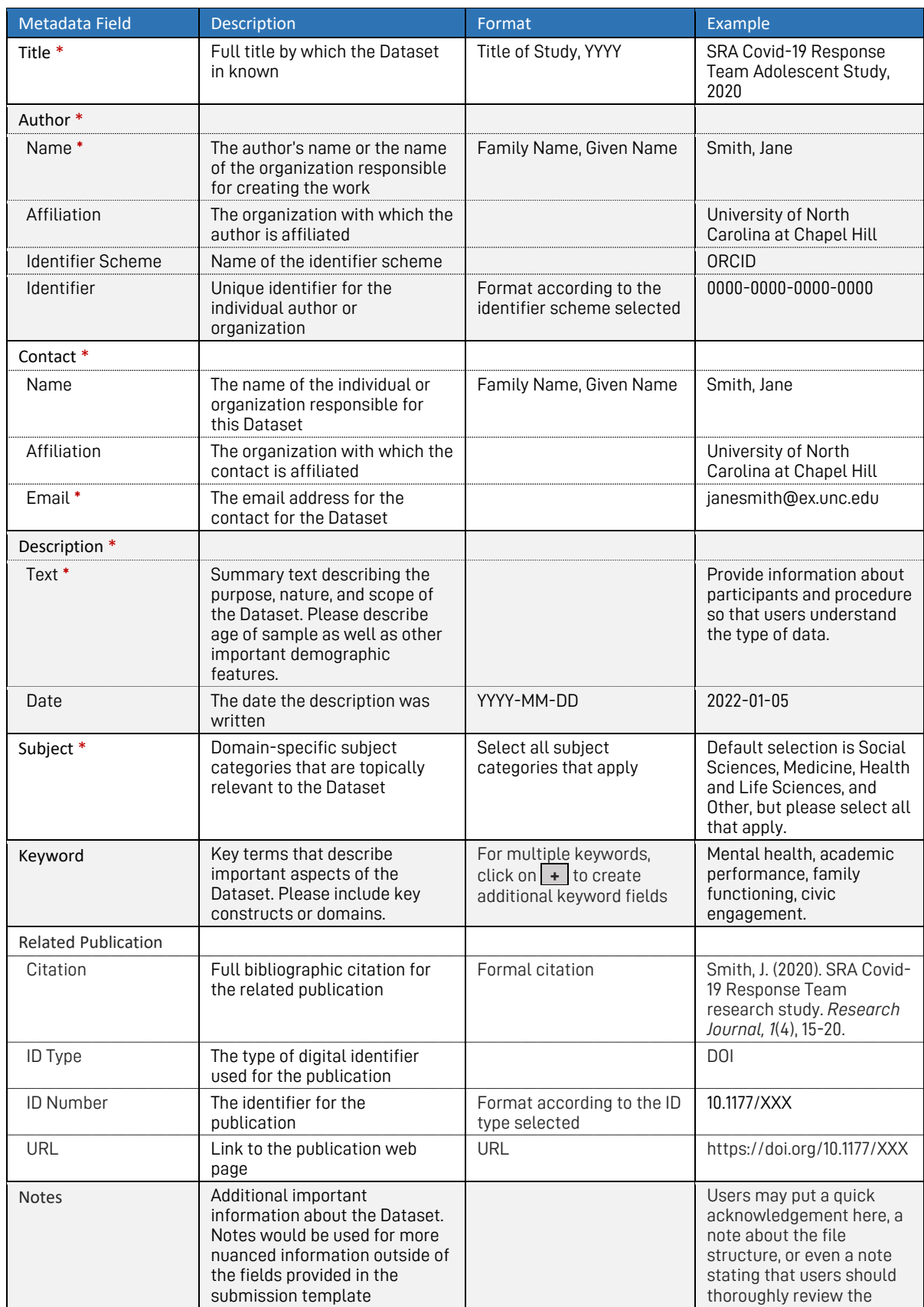

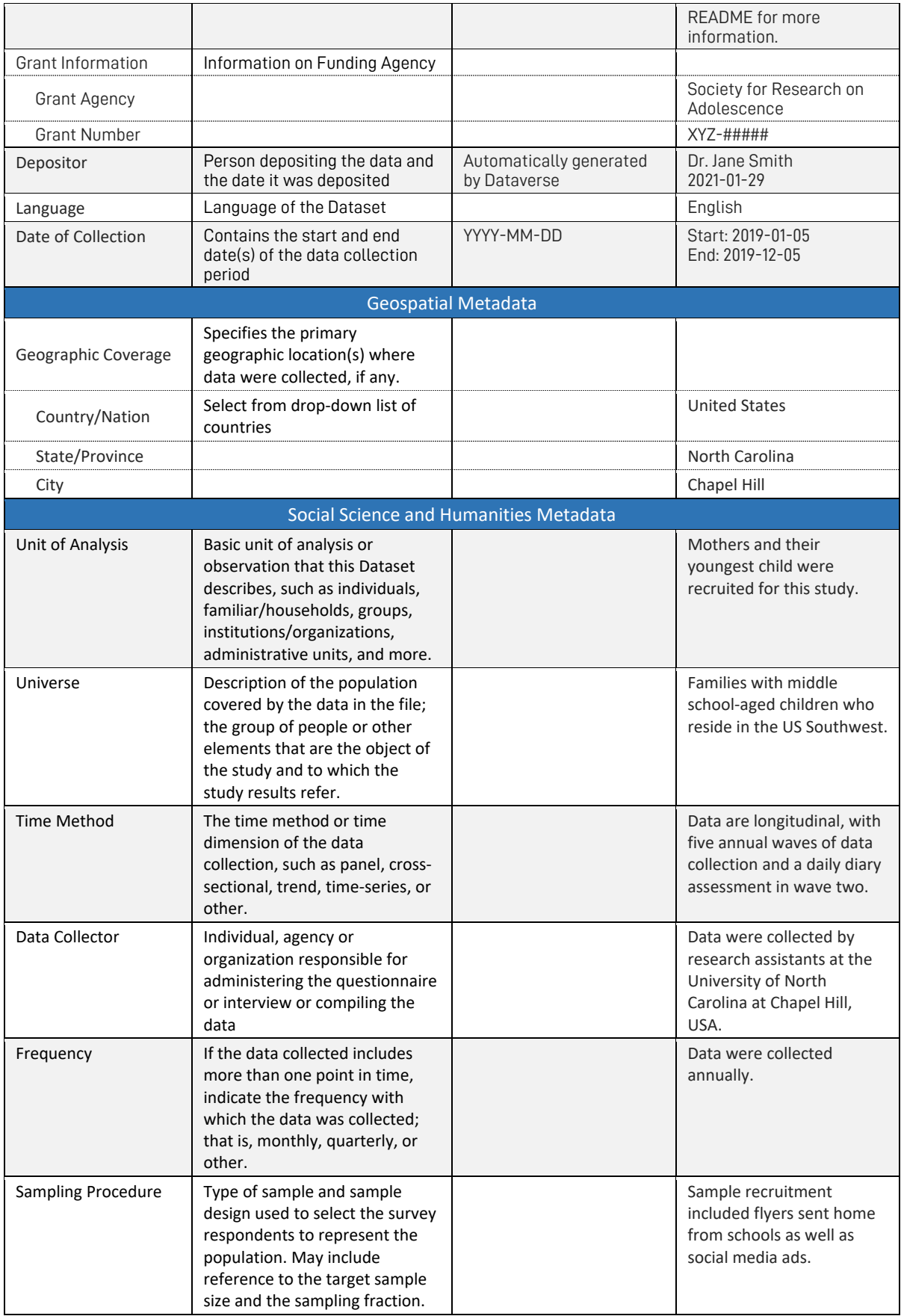

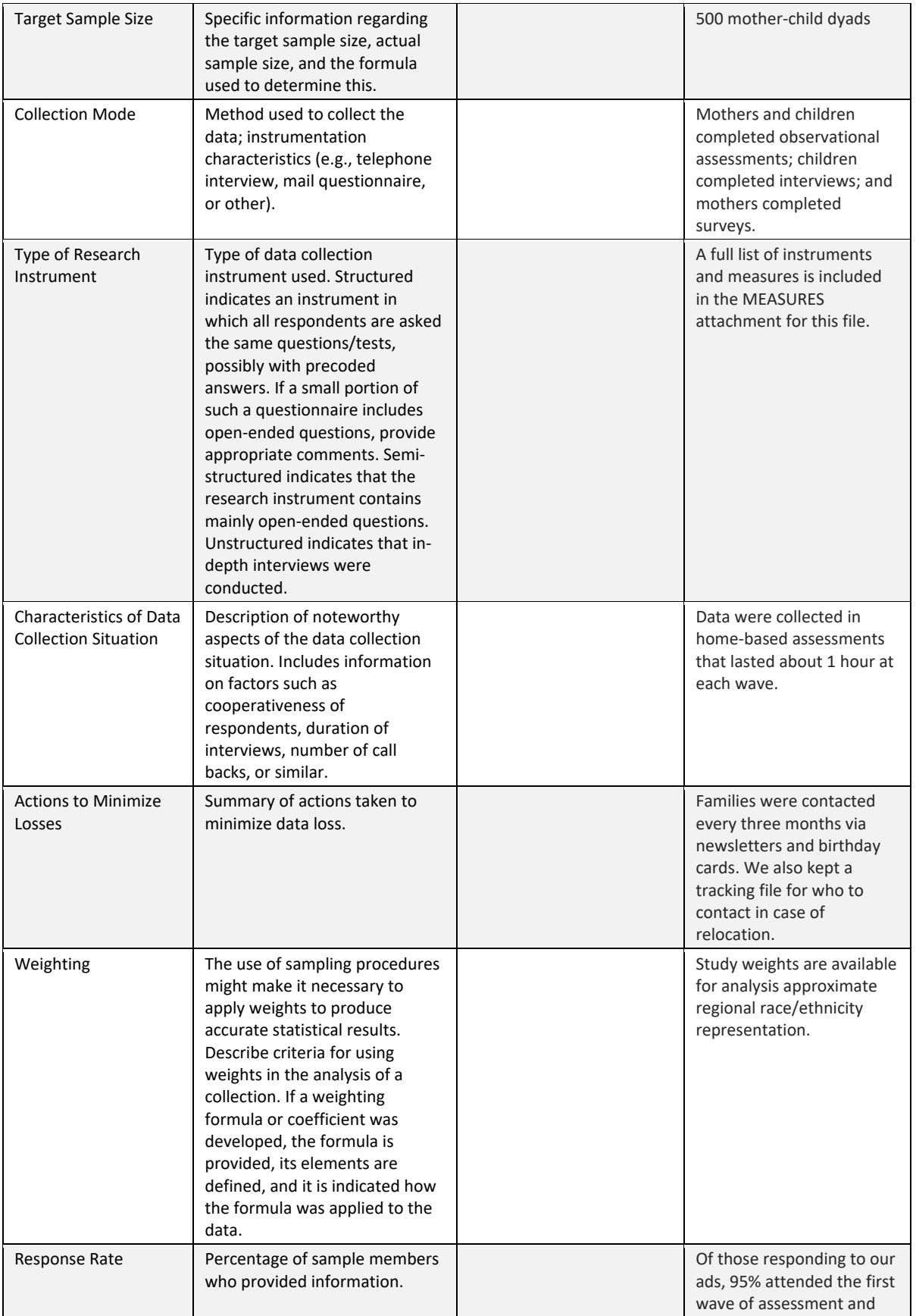

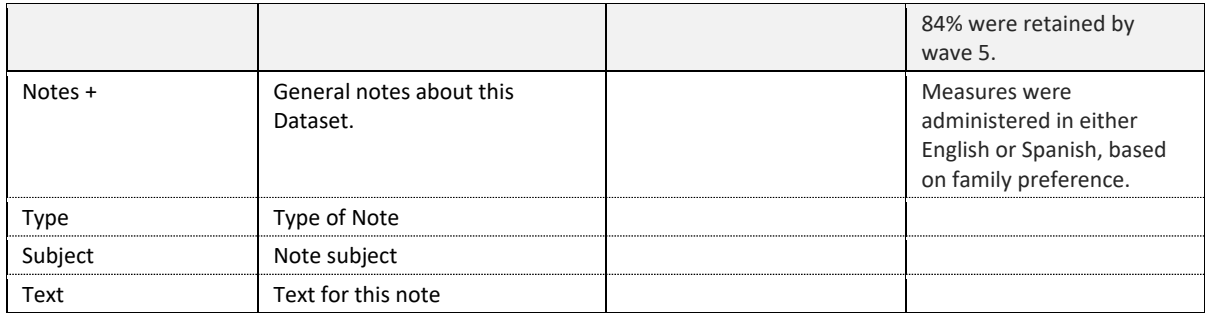

## ADD FILES (OPTIONAL)

i.

1. Beneath the metadata form in the Files tab, click on the + Select Files to Add button to select the relevant files, or drag and drop the files into the file upload area.

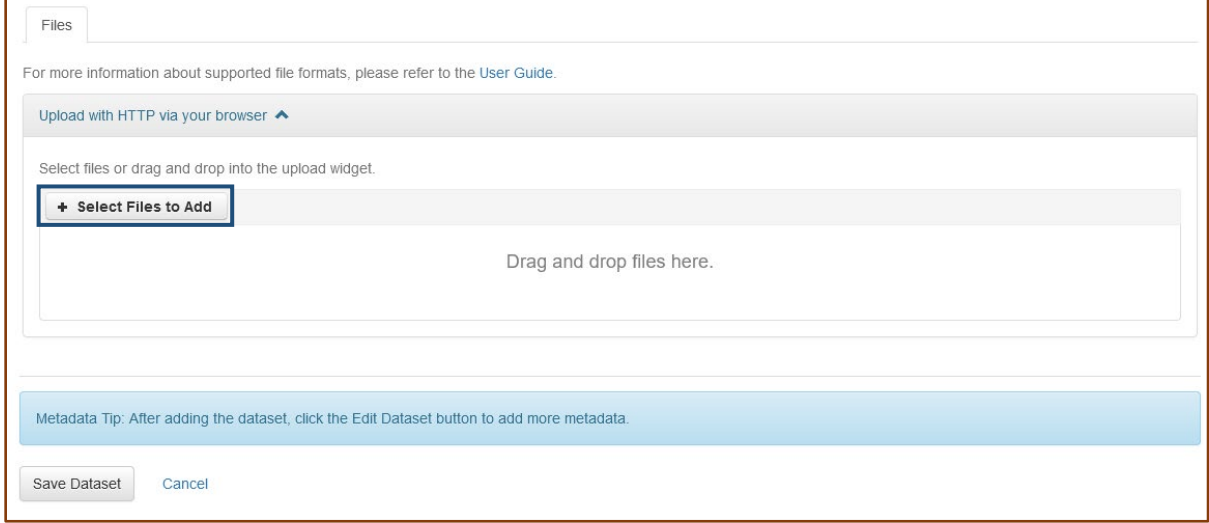

2. Add file-level metadata to each file to provide additional descriptive information as necessary.

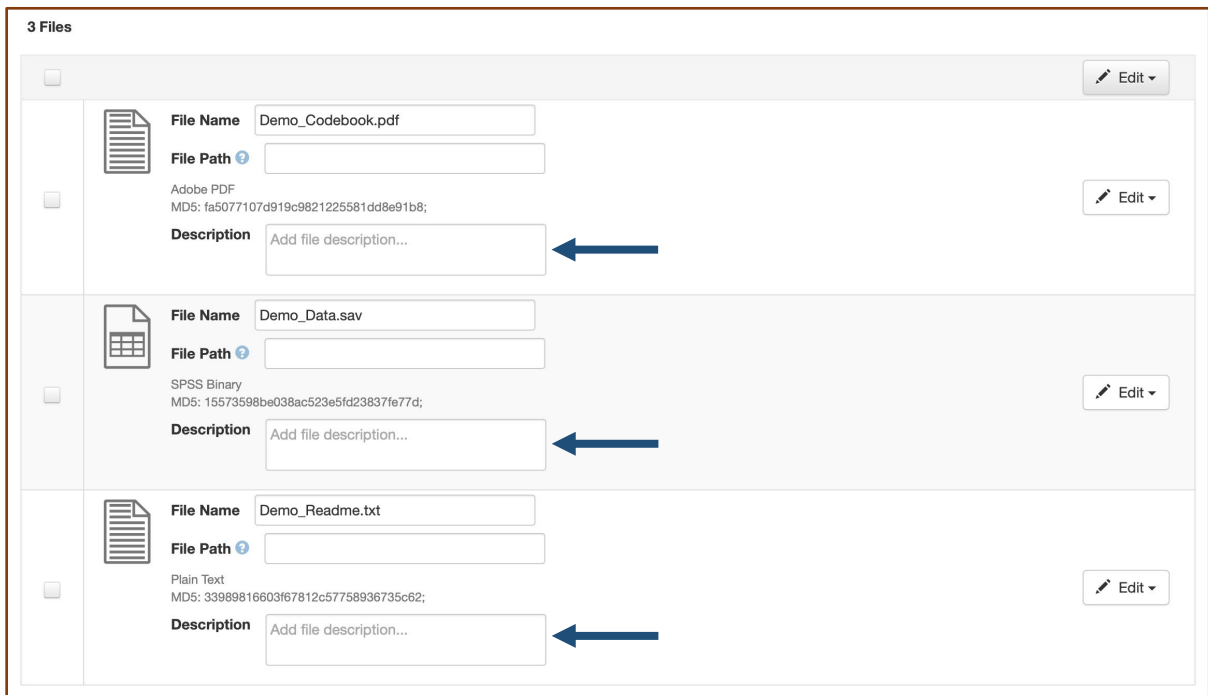

3. Once file upload is complete, click on the Save Dataset button.

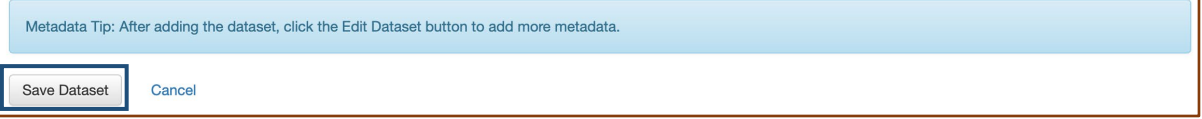

### SUBMIT THE DATASET FOR REVIEW

1. Before submitting the Dataset for review, inspect the record for any issues with the metadata (e.g. typos, incomplete entries, non-standard formatting). If edits are necessary, click on Edit Dataset located at the upper right side of the record and select Metadata from the drop-down box. This also provides an opportunity to add metadata to additional fields that are now visible in the form.

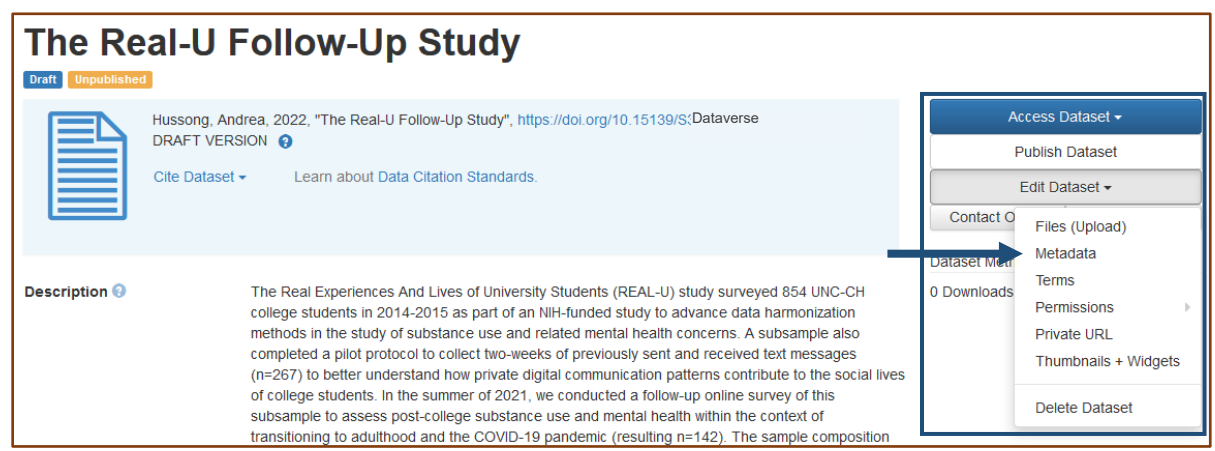

2. Once edits are completed, click on the Save Changes button at the bottom of the screen.

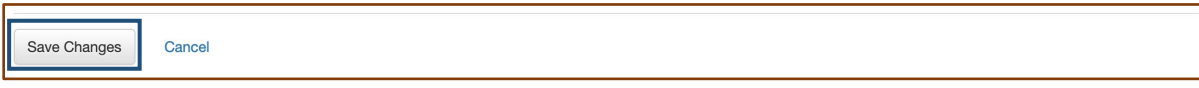

3. Review the Terms of Use language by clicking on Edit Dataset and selecting Terms from the drop-down box.

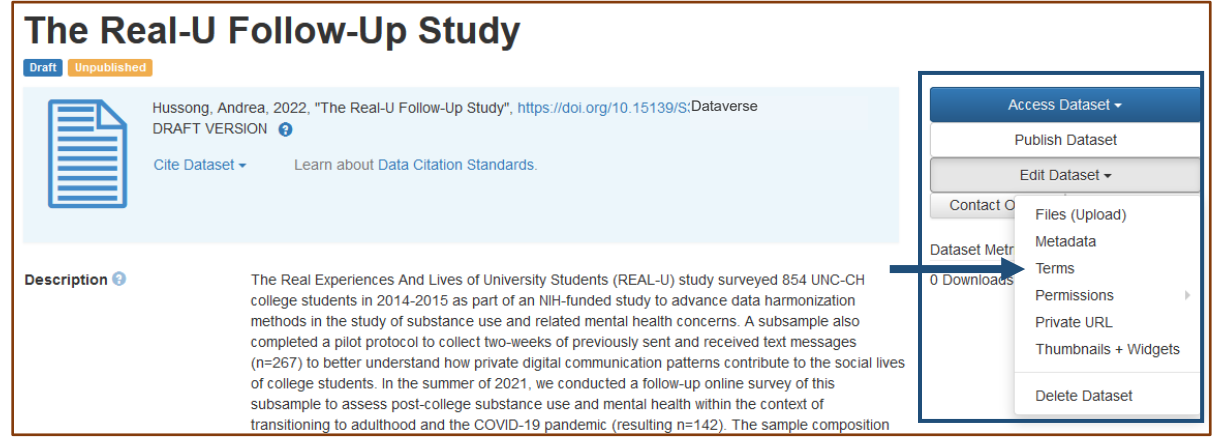

4. After making necessary edits to the Terms of Use language, click on the Save Changes button at the bottom of the screen.

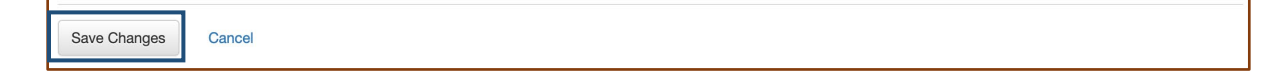

5. Once the record is ready for submission, click on Publish Dataset located at the upper right side of the record and select Submit for Review.

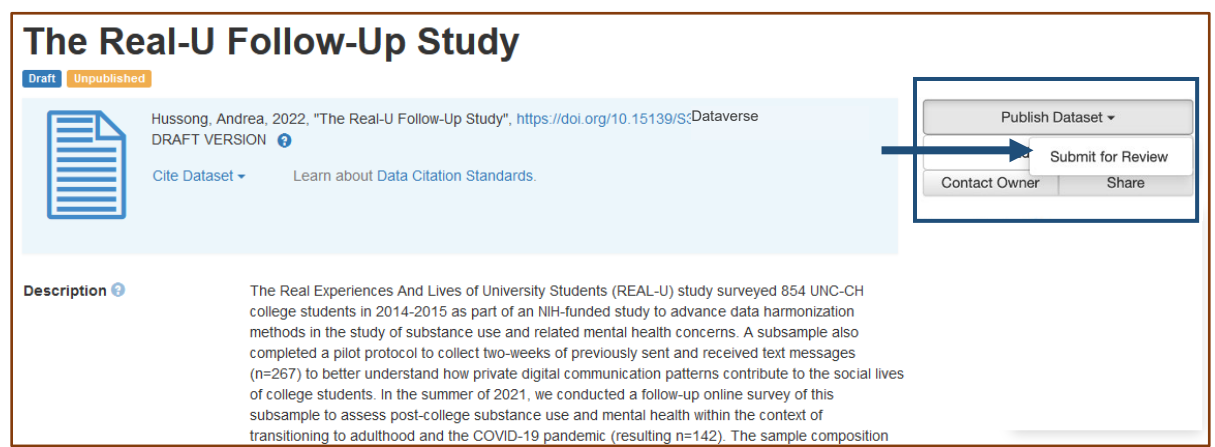

6. A dialogue will appear indicating that the dataset will be locked, and no changes will be able to be made to the dataset while in review. Click on the Submit button to proceed.

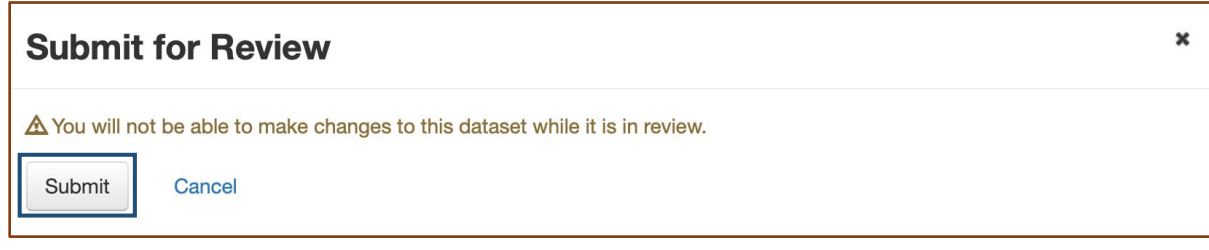

7. Once submitted, an Admin will review the record make any necessary edits. If the Admin requires that you make changes to the Dataset, you will receive an email notification prompting you to return to the Dataset record in the CADD to make the changes. Once the Admin has determined that the Dataset meets SRA Covid-19 Response Team Dataverse standards, they will publish the Dataset.